# LAN

#### **otani@cc.saga-u.ac.jp**

**1 LAN** ( LAN  $\begin{array}{c} \hline \end{array}$  $\text{LAN}$  $($  $LAN$  $LAN$ **Opengate** LAN Opengate 2007 4

Opengate

 $\overline{2}$ 

 $LAN$ 

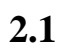

 $(1)$  2

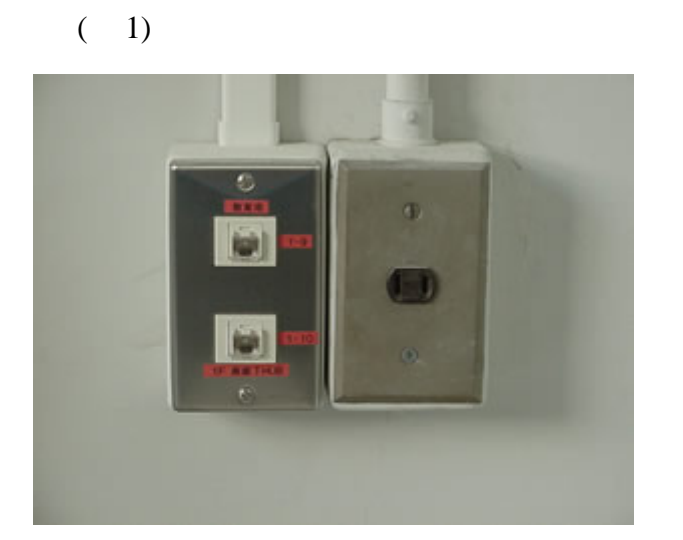

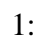

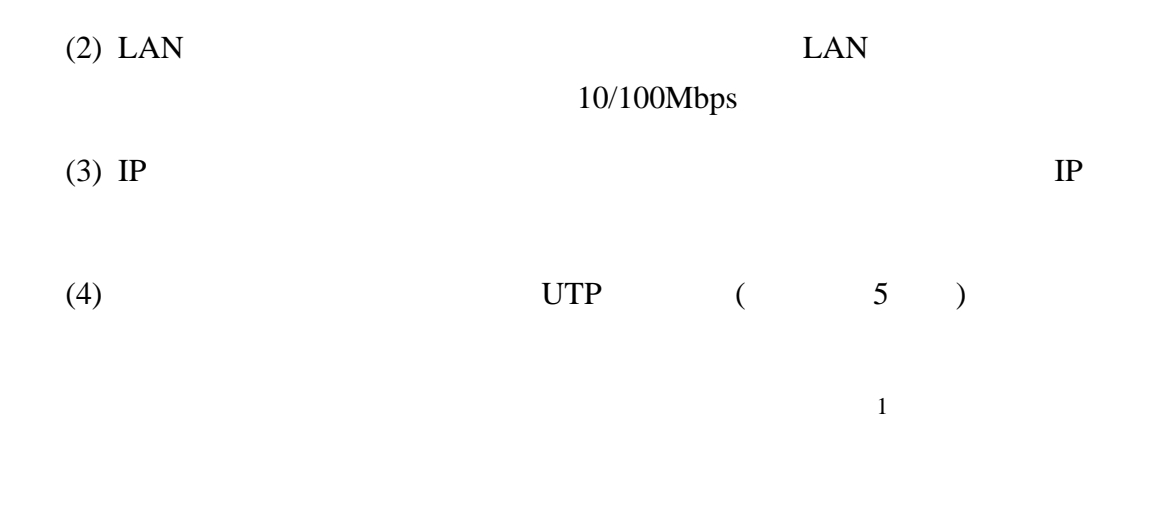

### **2.2**

LAN DESCRIPTION OF THE SERVICE SERVICE SERVICE SERVICE SERVICE SERVICE SERVICE SERVICE SERVICE SERVICE SERVICE

1http://www.cc.saga-u.ac.jp/system/intro/lan plan.php

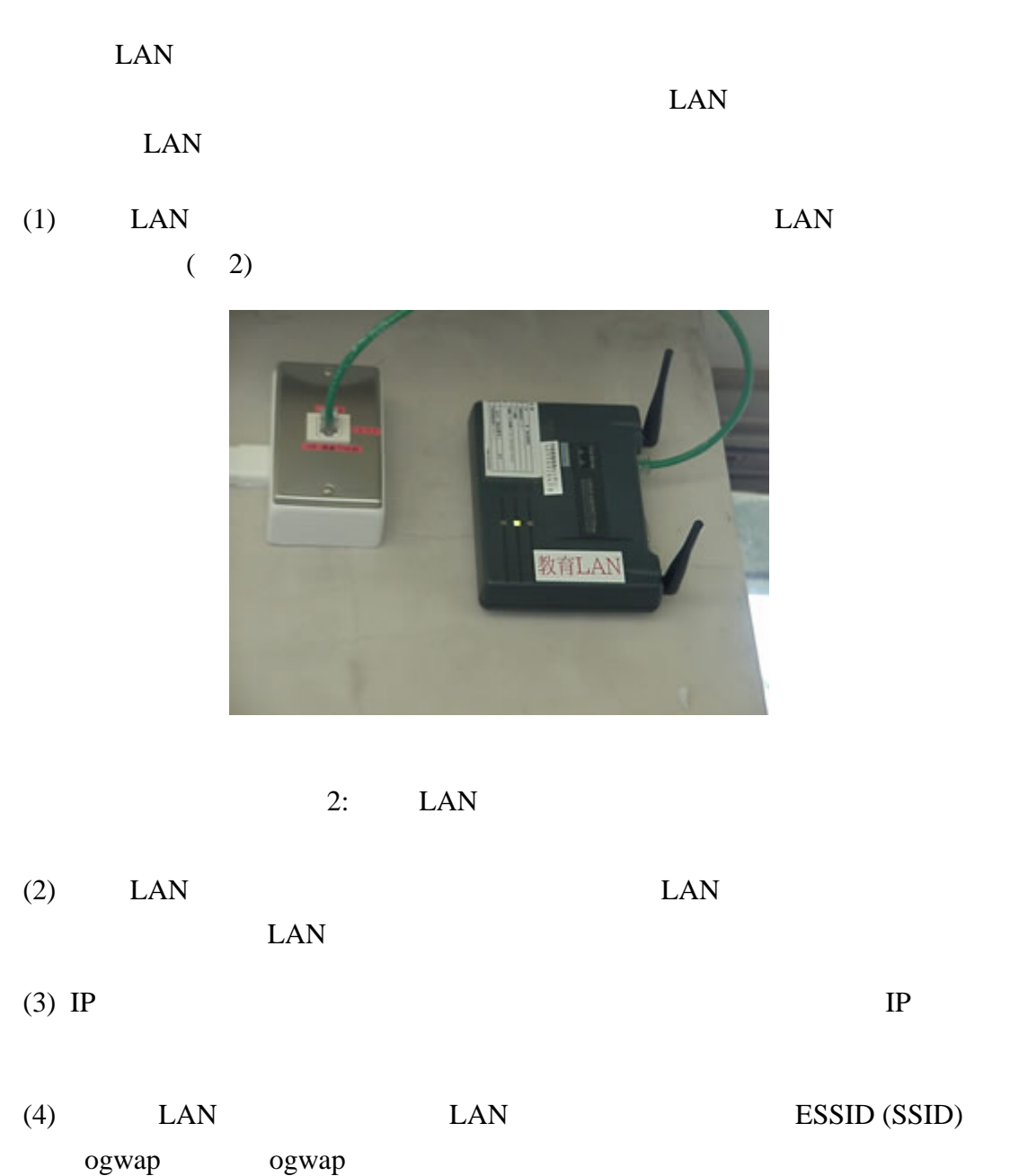

 $(5)$  30m

 $\overline{2}$ 

<sup>2</sup>http://www.cc.saga-u.ac.jp/system/intro/lan plan.php

## **3 LAN**

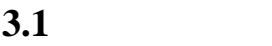

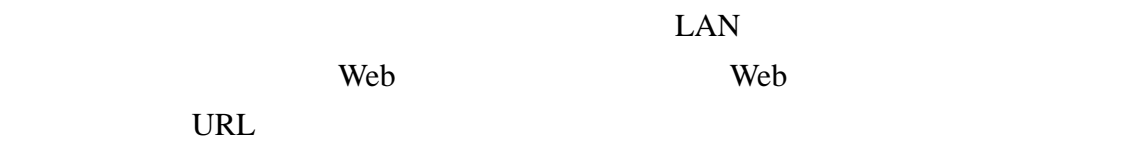

Opengate (3)

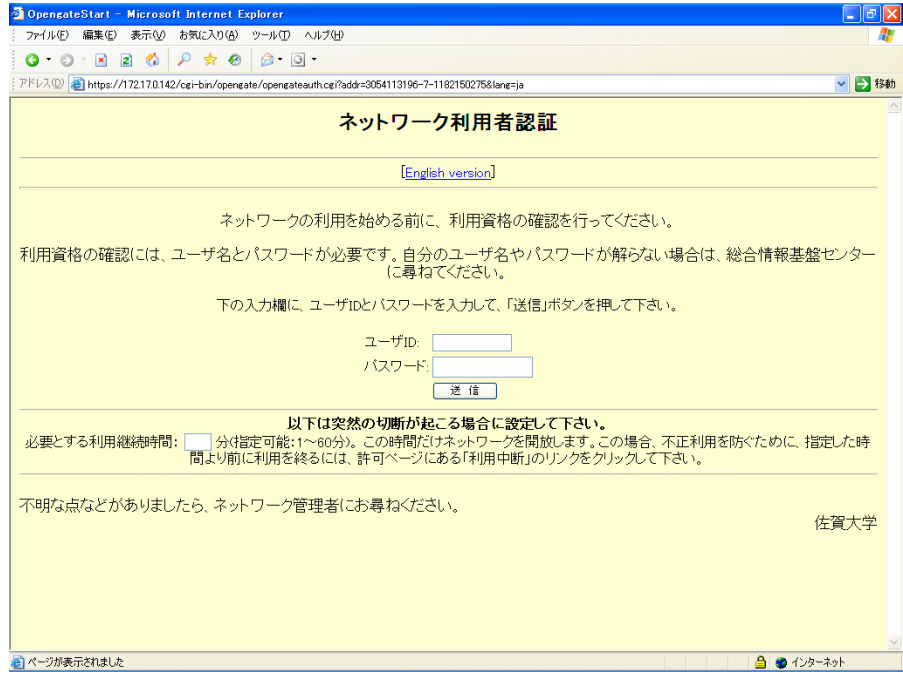

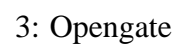

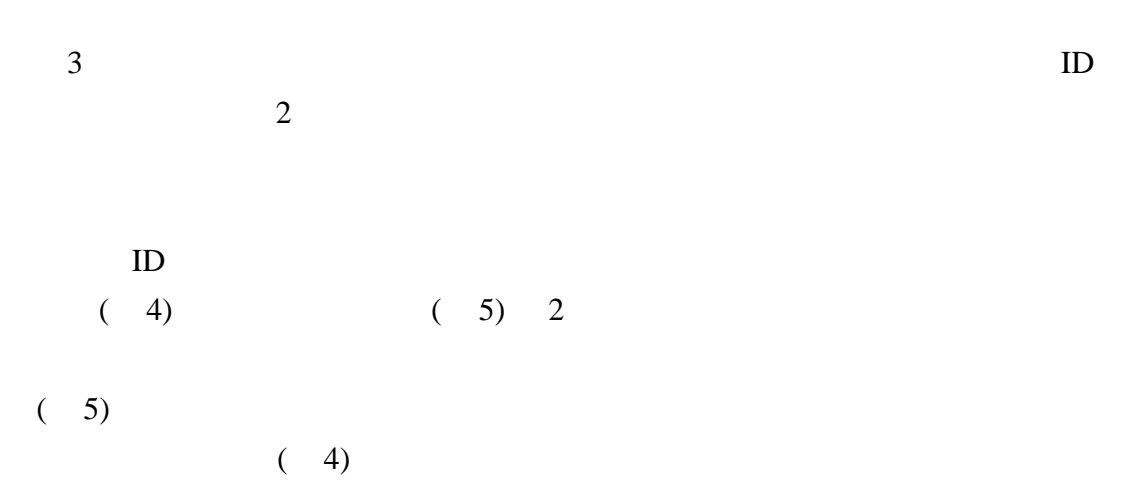

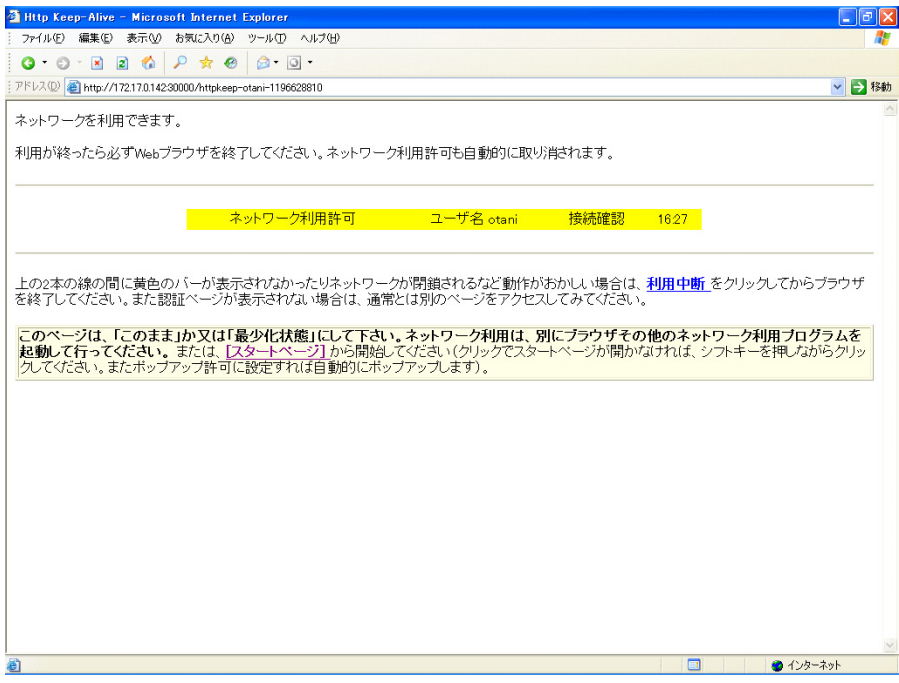

4: 認証許可ページ

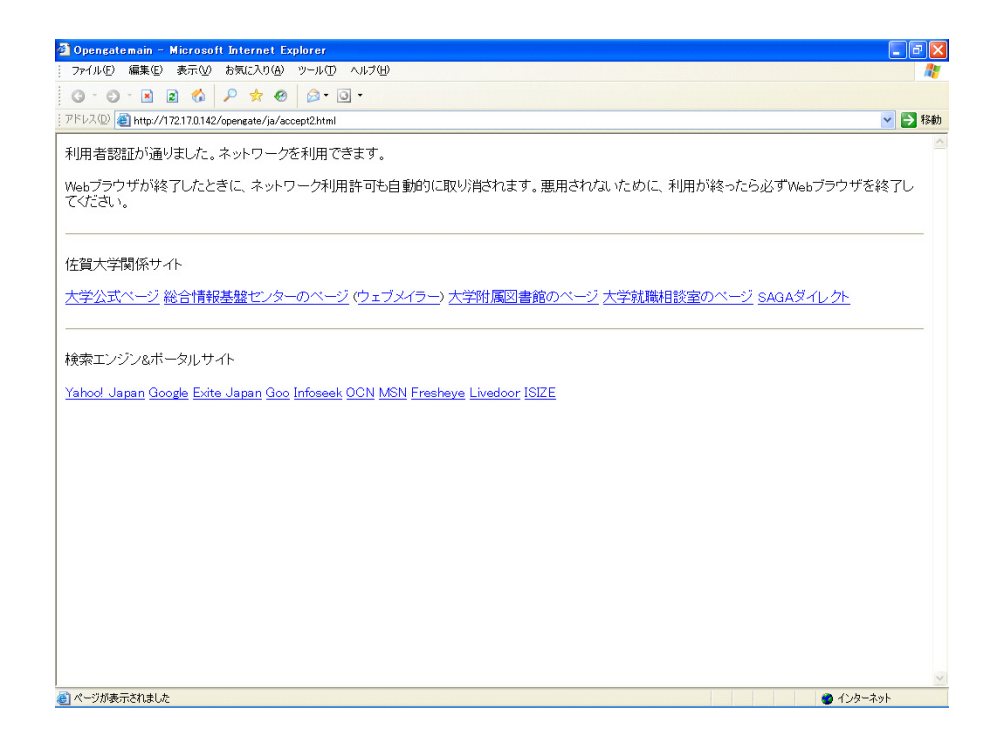

 $ID$ Internet Explorer 6 OS Web Web  $\hskip 10mm$ **3.2** 利用の終了  $\overline{a}$ もし、再度インターネットを利用する場合は、Web ブラウザを立ち上げ、どこ URL SOME 3.3 Opengate Web

 $ID$ 

Opengate 3 • **•**  $\bullet$ **–** ネットワークは正しく設定されていますか Opengate Property and Security and Security and Security and Security and Security and Security and Security and Security and Security and Security and Security and Security and Security and Security and Security and Secur

**–** ネットワークに正しく接続できていますか LAN LAN LAN ーム LAN おおところ ESSID

3http://www.cc.saga-u.ac.jp/opengate/edulan-help.html

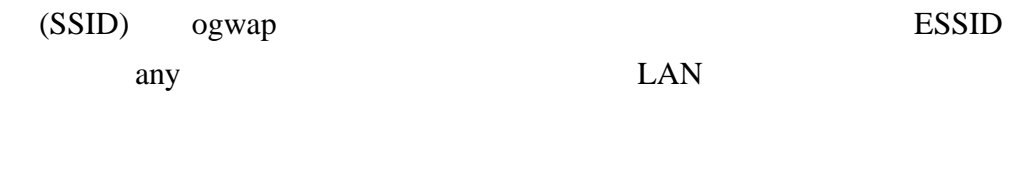

- •<br>• 2000年(スタートページ)
	- **–** Web ブラウザの「ポップアップブロック」の機能で、表示がブロックさ
		- Web  $\mathsf{W}\mathsf{e}\mathsf{b}$ Web 2011
			- $(4)$   $[$
	-
	- **–** JavaScript
		- JavaScript JavaScript
- *•* インターネットが頻繁に切断し、認証ページが何度も表示される
	- **–** 認証成功後に、認証許可ページ ( 4) を閉じていませんか
		- $(5)$
	- **–** 認証する際に、必要とする利用継続時間を入力していませんか

ID  $\blacksquare$ 

**–** JavaScript

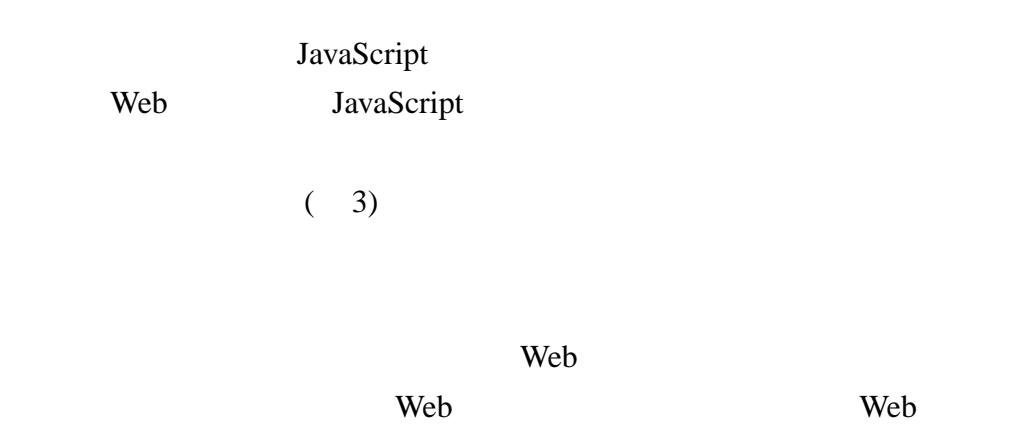

### **4** Opengate

 $LAN$ 

 $\text{LAN}$ 

Opengate 2001 **Contract Opengate** 2001

Java Applet

Java Applet

Java Applet

Opengate 2007 4

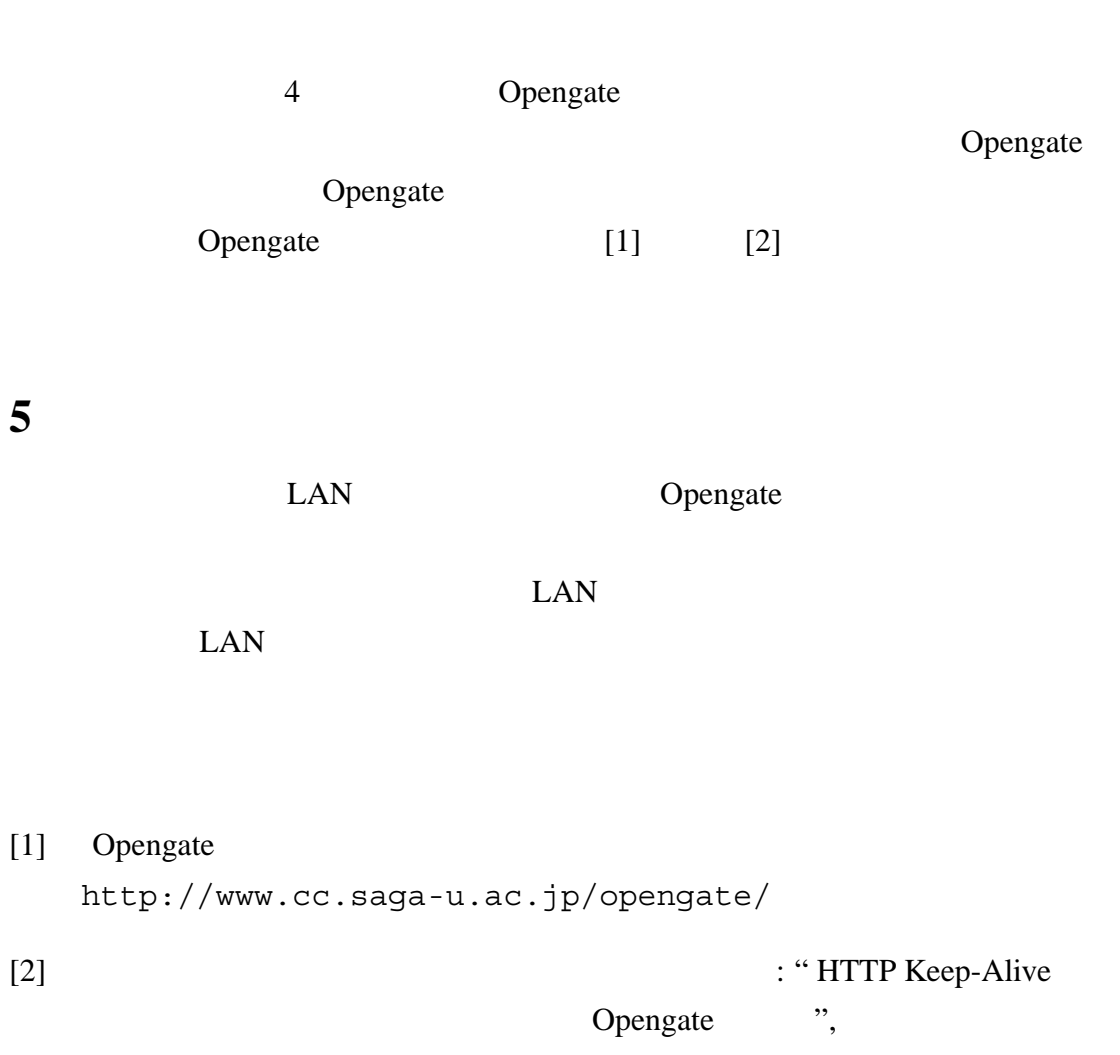

, 2007-DSM-44 (2007).